# ANOVA

Analysis of Variance

Chapter 16

## ANOVA

- A procedure for comparing more than two groups
	- **independent variable**: smoking status
		- *non-smoking*
		- *one pack a day*
		- *> two packs a day*
	- **dependent variable**: number of coughs per day
- $k =$  number of conditions (in this case, 3)

# One-Way ANOVA

- One-Way ANOVA has one independent variable (1 *factor*) with > 2 *conditions*  $-$  conditions  $=$  levels  $=$  treatments
	- e.g., for a brand of cola factor, the levels are: • Coke, Pepsi, RC Cola
- Independent variables = factors

## Two-Way ANOVA

- Two-Way ANOVA has 2 independent variables (factors)
	- each can have multiple conditions

#### Example

- Two Independent Variables (IV's)
	- IV1: Brand; and IV2: Calories
	- Three levels of Brand:
	- Coke, Pepsi, RC Cola – Two levels of Calories:
	- Regular, Diet

# When to use ANOVA

- One-way ANOVA: you have more than two levels (conditions) of a single IV
	- EXAMPLE: studying effectiveness of three types of pain reliever
		- *aspirin* vs. *tylenol* vs. *ibuprofen*
- Two-way ANOVA: you have more than one IV (factor)
	- EXAMPLE: studying pain relief based on pain reliever and type of pain
		- Factor A: Pain reliever (*aspirin* vs. *tylenol*)
		- Factor B: type of pain (*headache* vs. *back pain*)

## ANOVA

- When a factor uses independent samples in all conditions, it is called a betweensubjects factor
	- between-subjects ANOVA
- When a factor uses related samples in all conditions, it is called a within-subjects factor
	- within-subjects ANOVA
	- *PASW: referred to as repeated measures*

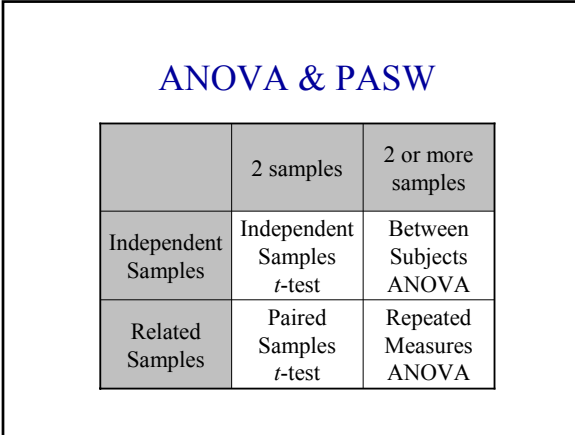

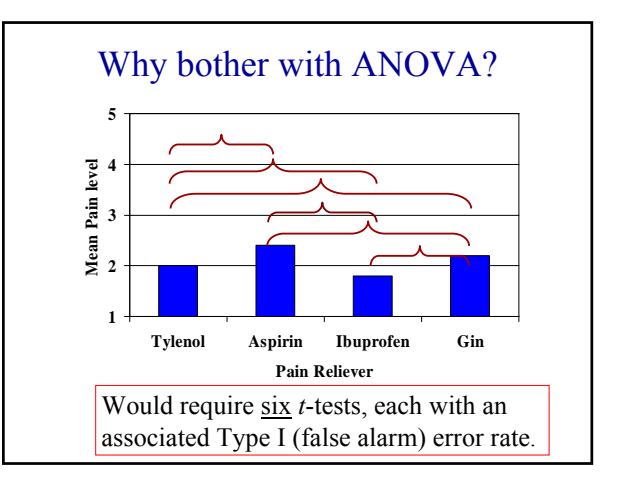

# Familywise error rate

- Overall probability of making a Type I (false alarm) error somewhere in an experiment
- One *t*-test,
	- familywise error rate is equal to  $\alpha$  (e.g., .05)
- Multiple *t*-tests
	- result in a familywise error rate much larger than the α we selected
- ANOVA keeps the familywise error rate equal to α

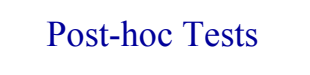

- If the ANOVA is significant
	- *at least* one significant difference between conditions
- In that case, we follow the ANOVA with posthoc tests that compare two conditions at a time
	- post-hoc comparisons identify the specific significant differences between each pair

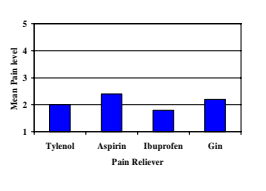

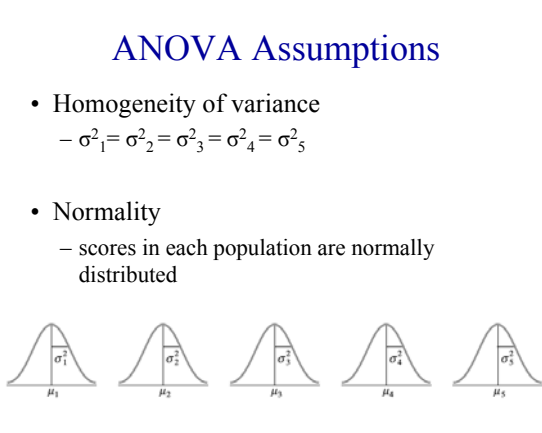

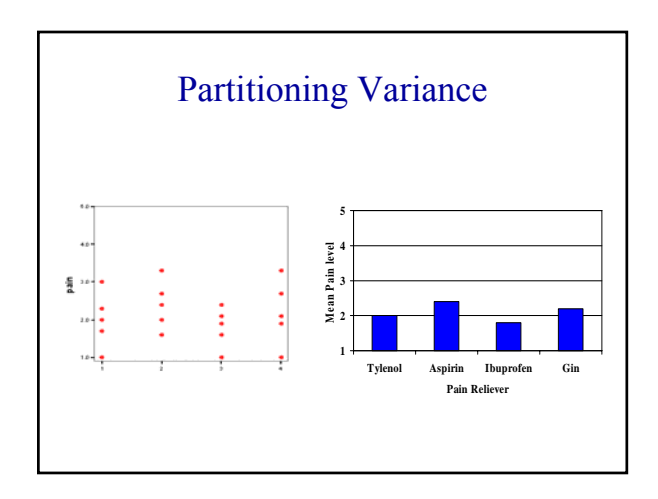

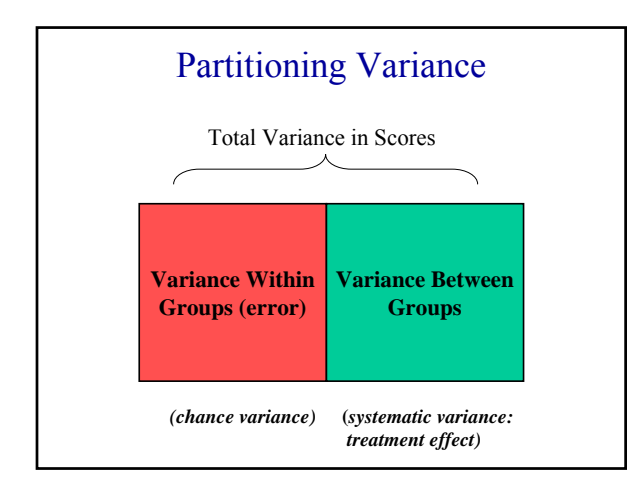

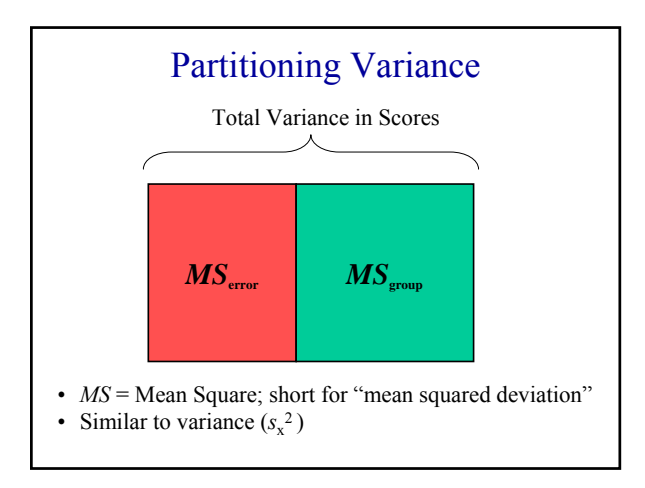

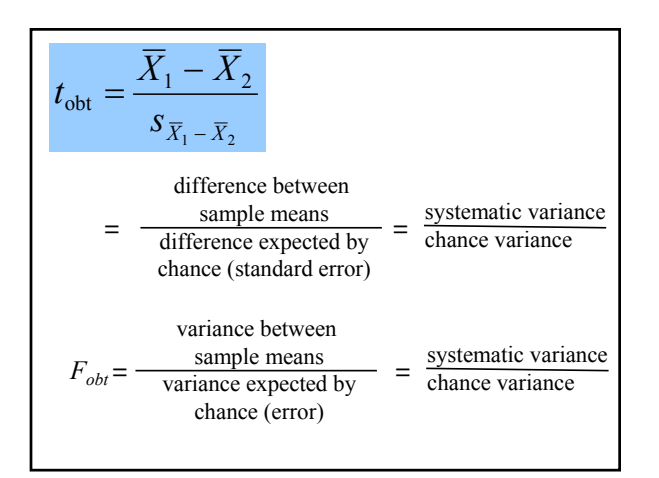

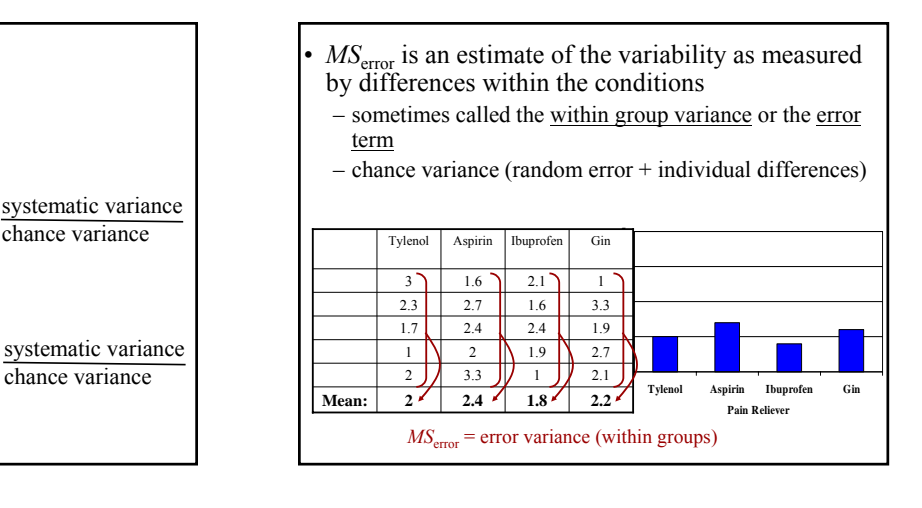

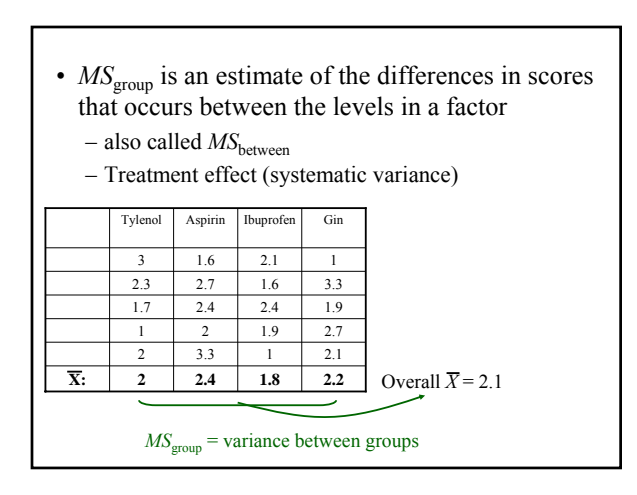

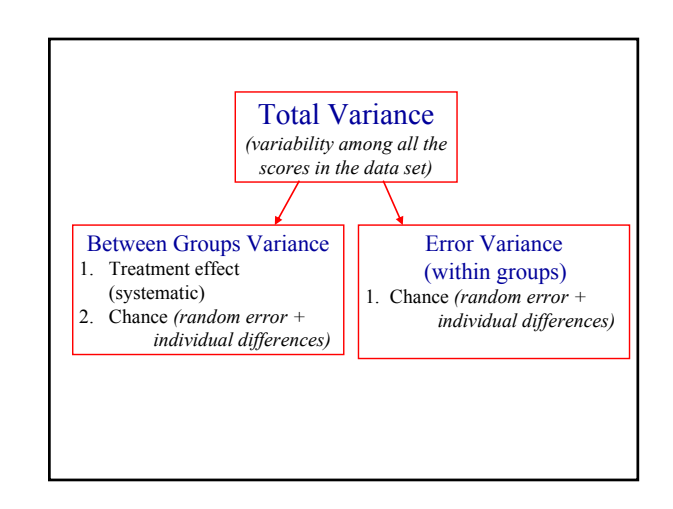

$$
F\text{-Ratio} = \frac{\text{between group variance}}{\text{error variance (within groups)}}
$$
\n
$$
F\text{-Ratio} = \frac{\text{Treatment effect} + \text{Change}}{\text{Change}}
$$

• When  $H_0$  is TRUE (there is no treatment effect):

$$
F = \frac{0 + Chance}{Change} \equiv 1
$$

• When  $H_0$  is FALSE (there is a treatment effect):

$$
F = \frac{Treatment\ effect + Chance}{Change} > 1
$$

• In ANOVA, variance = Mean Square 
$$
(MS)
$$
  
\n $F\text{-}Ratio = \frac{\text{between group variance}}{\text{error variance (within groups)}} = \frac{MS_{\text{group}}}{MS_{\text{error}}}$ 

## Signal-to Noise Ratio

- ANOVA is about looking at the *signal*  relative to *noise*
- $MS_{\text{group}}$  is the *signal*
- $MS<sub>error</sub>$  is the *noise*
- We want to see if the between-group variance (signal), is comparable to the within-group variance (noise)

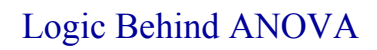

- If there is **no** true difference between groups at the population level:
	- the only differences we get between groups in the sample should be due to error.
	- if that's the case, differences between groups should be about the same as differences among individual scores within groups (error).

 $-MS<sub>group</sub>$  and  $MS<sub>error</sub>$  will be about the same.

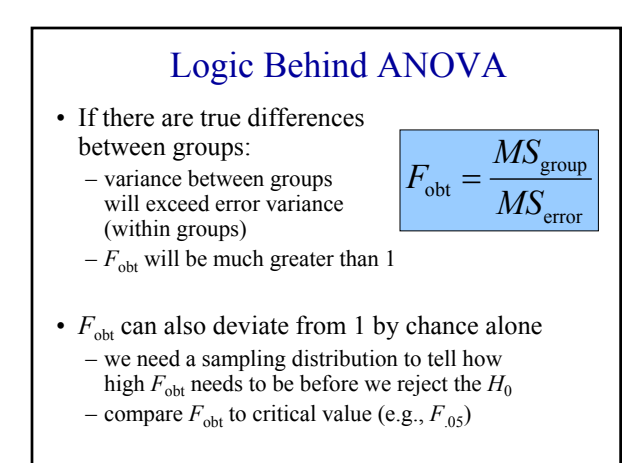

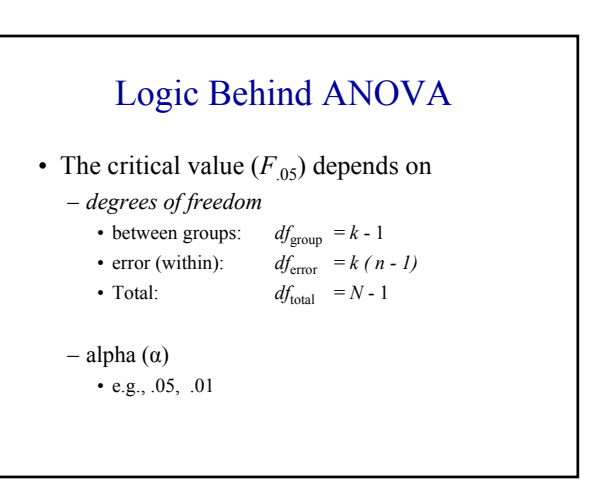

# ANOVA Example: Cell phones

Research Question:

- Is your reaction time when driving slowed by a cell phone? Does it matter if it's a hands-free phone?
- Twelve participants went into a driving simulator.
	- 1. A random subset of 4 drove while listening to the radio (control group).
	- 2. Another 4 drove while talking on a cell phone.
	- 3. Remaining 4 drove while talking on a hands-free cell phone.
- Every so often, participants would approach a traffic light that was turning red. The time it took for participants to hit the breaks was measured.

# A 6 Step Program for Hypothesis Testing

- 1. State your research question
- 2. Choose a statistical test
- 3. Select alpha which determines the critical value  $(F_{05})$
- 4. State your statistical hypotheses (as equations)
- 5. Collect data and calculate test statistic  $(F_{\text{obs}})$
- 6. Interpret results in terms of hypothesis Report results Explain in plain language

# A 6 Step Program for Hypothesis Testing

- 1. State your research question
	- Is your reaction time when driving influenced by cell-phone usage?
- 2. Choose a statistical test
	- three levels of a single independent variable (cell; hands-free; control)
		- $\rightarrow$  One-Way ANOVA, between subjects

# 3. Select  $\alpha$ , which determines the critical value

- $\alpha$  = .05 in this case
- See *F*-tables (page 543 in the Appendix)
- $df_{\text{group}} = k 1 = 3 1 = 2$  (numerator)
- $df_{\text{error}} = k (n 1) = 3(4-1) = 9$  (denominator)
- $F_{.05} = ?$ 
	- 4.26

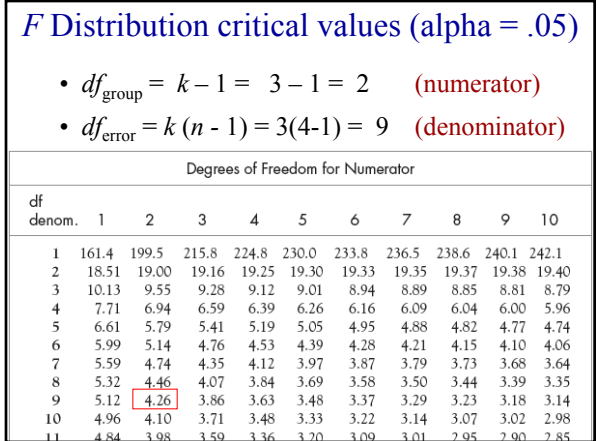

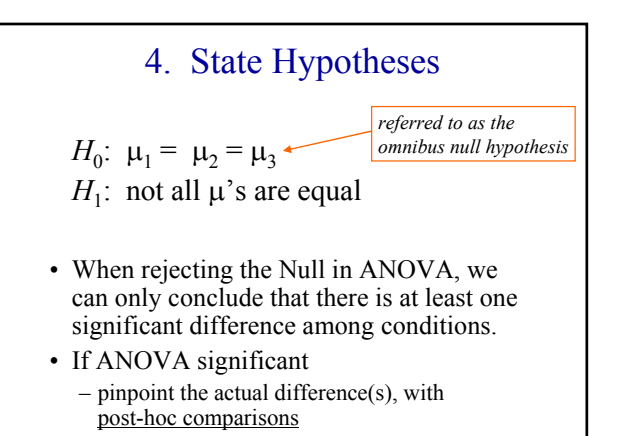

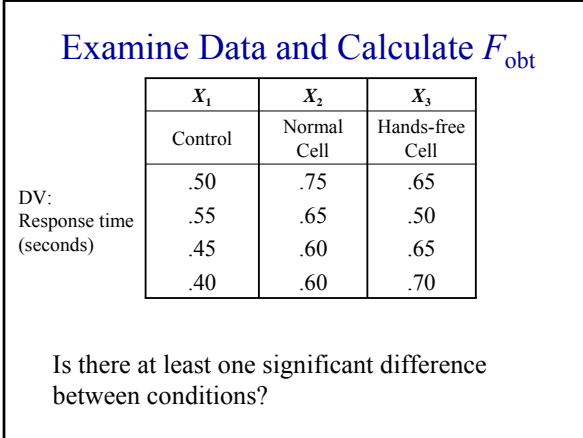

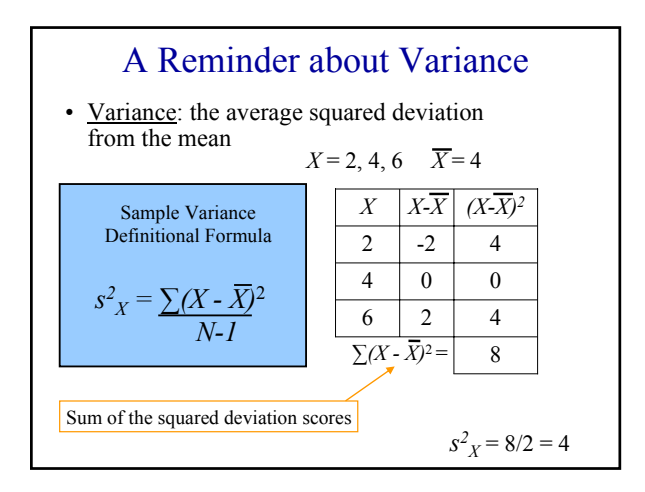

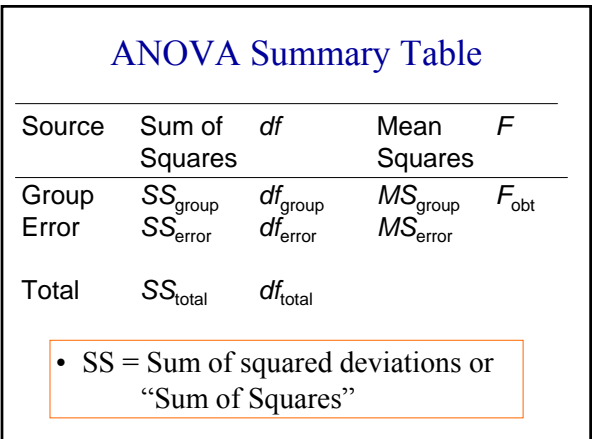

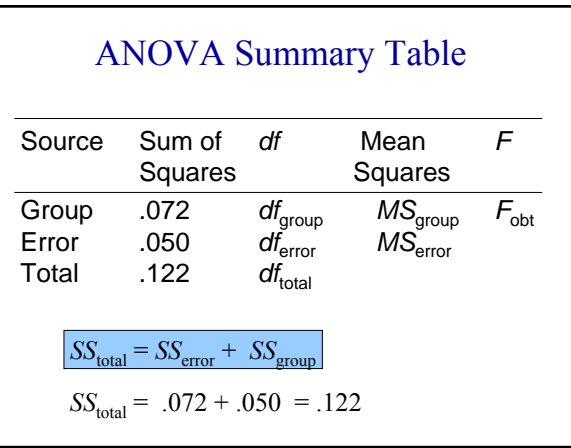

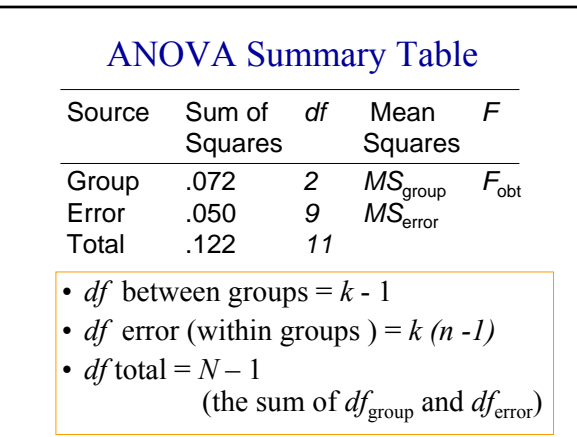

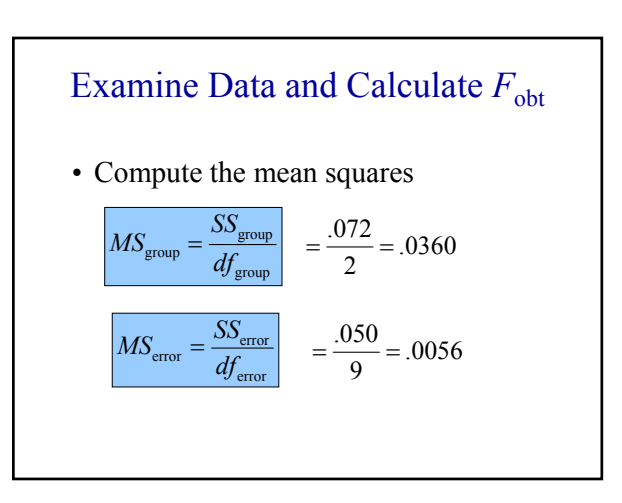

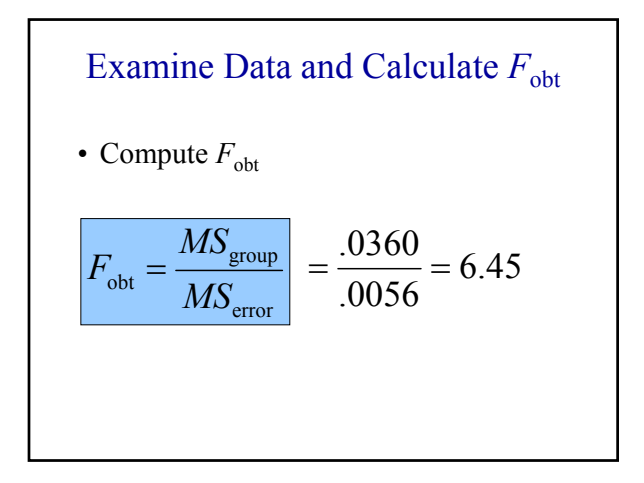

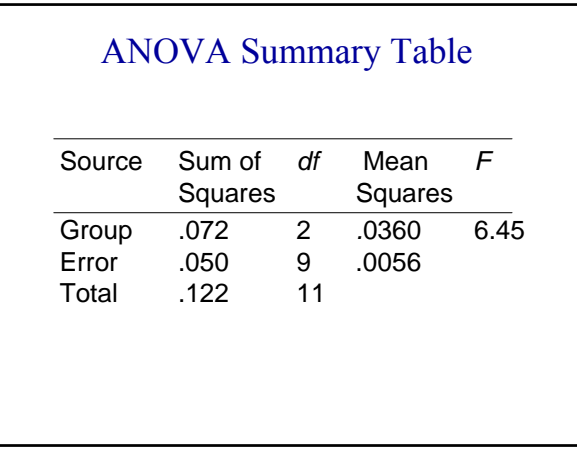

# ANOVA Example: Cell phones

- Interpret results in terms of hypothesis  $6.45 > 4.26$ ; Reject  $H_0$  and accept  $H_1$
- Report results  $F(2, 9) = 6.45, p < .05$
- Explain in plain language
	- Among those three groups, there is at least one significant difference

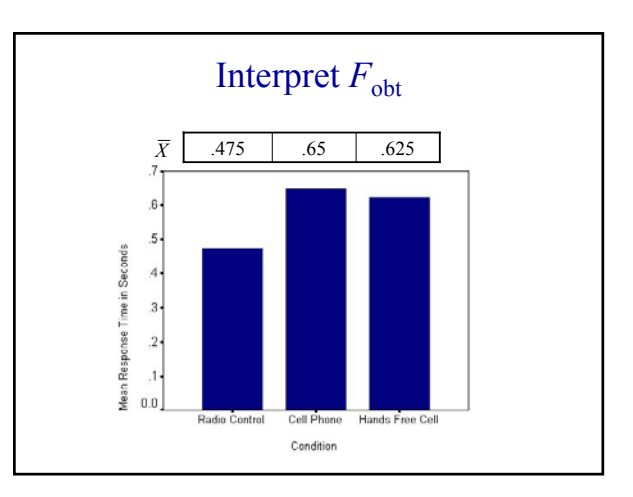

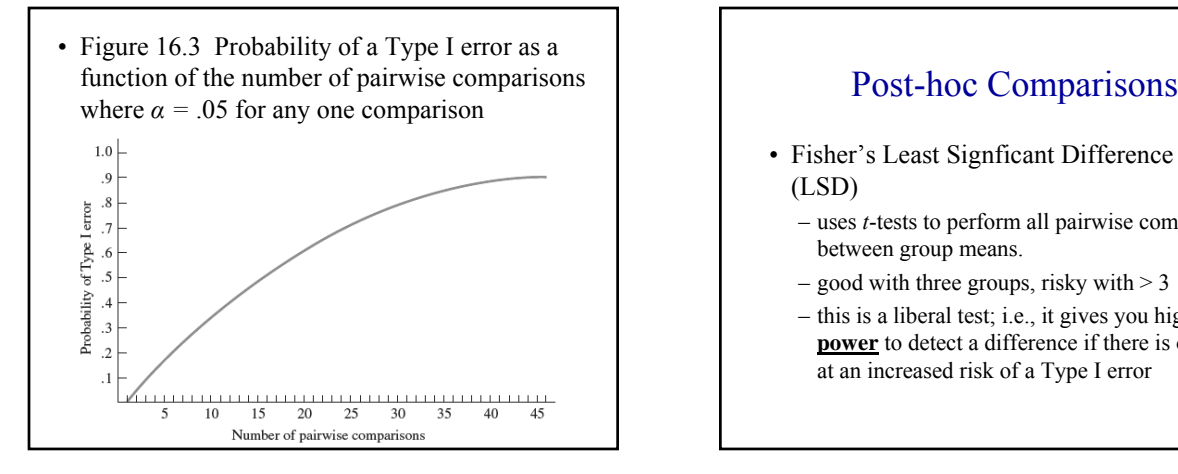

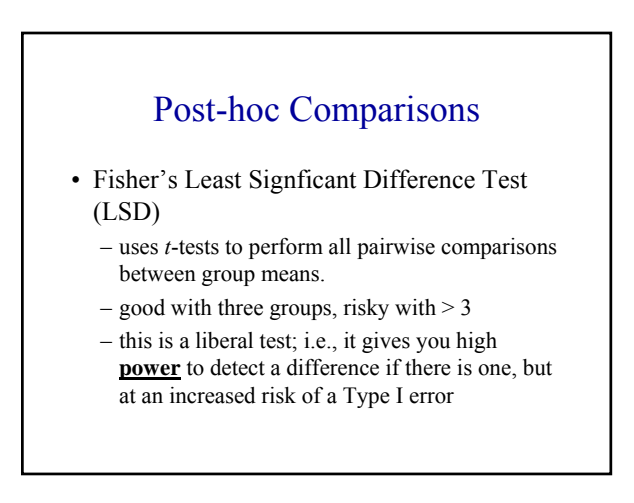

## Post-hoc Comparisons

- Bonferroni procedure
	- uses *t*-tests to perform pairwise comparisons between group means,
	- but controls overall error rate by setting the error rate for each test to the familywise error rate divided by the total number of tests.
	- Hence, the observed significance level is **adjusted** for the fact that multiple comparisons are being made.
	- e.g., if six comparisons are being made (all possibilities for four groups), then alpha = .05/6  $= .0083$

# Post-hoc Comparisons

#### • Tukey HSD

- (**H**onestly **S**ignificant **D**ifference)
- sets the familywise error rate at the error rate for the collection for all pairwise comparisons.
- very common test
- Other post-hoc tests also seen: – e.g., Newman-Keuls, Duncan, Scheffe'…

#### Effect Size: Partial Eta Squared

• Partial Eta squared  $(\eta^2)$  indicates the proportion of variance attributable to a factor

- 0.20 small effect
- 0.50 medium effect
- 0.80 large effect
- Calculation: PASW

#### Effect Size: Omega Squared

• A less biased indicator of variance explained in the population by a predictor variable

> total  $\pm$  *IVI*<sub>2</sub> error  $\sum_{\text{group}} -(k-1)MS_{\text{error}}$  $SS_{total} + MS$  $SS_{\text{group}} - (k-1)MS$ +  $\omega^2 = \frac{SS_{\text{group}} - (k - s)}{S}$

$$
\omega^2 = \frac{.072 - (3 - 1)(.0056)}{.122 + .0056} = 0.48
$$

• 48% of the variability in response times can be attributed to group membership (medium effect)

#### PASW: One-Way ANOVA (Between Subjects)

- Setup a one-way between subjects ANOVA as you would an independent samples t-test:
- Create two variables
	- one variable contains levels of your independent variable (here called "group").
		- there are three groups in this case numbered 1-3.
	- second variable contains the scores of your dependent variable (here called "time")

#### cell phones.sav [DataSet2] - PASW File Edit View Data Transform Anal PASW : **BBBC OF ARD A 1** 13 : group group time  $\overline{50}$ One-Way ANOVA  $1.00$  $\overline{2}$  $1.00$ 55 (Between Subjects) $\overline{\mathbf{3}}$  $1.00$ 45  $\overline{4}$  $1.00$  $40<sup>1</sup>$  $\overline{5}$  $2.00$ 75  $6$  $2.00$ 65  $\,7$ 2.00 na.  $\sqrt{8}$  $2.00$  $60<sup>°</sup>$  $\overline{q}$  $3.00$ 65  $10$  $3.00$ 50  $11$  $300$ 65

 $\overline{12}$ 

 $3.00$ 

 $70<sub>1</sub>$ 

- **Label** the numbers you used to differentiate groups:
- Go to "Variable View", then click on the "Values" box, then the gray box labeled "…"
- Enter Value (in this case 1, 2 or 3) and the Value Label (in this case: control, cell, hands)
- Click "Add", and then add the next two variables.

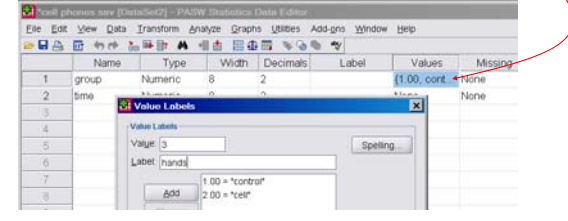

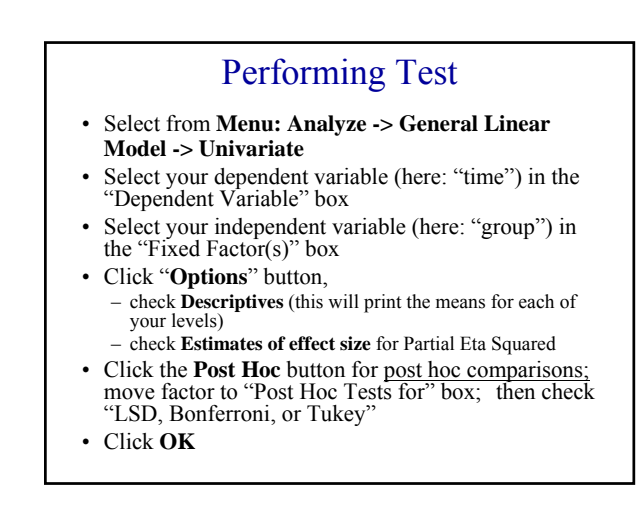

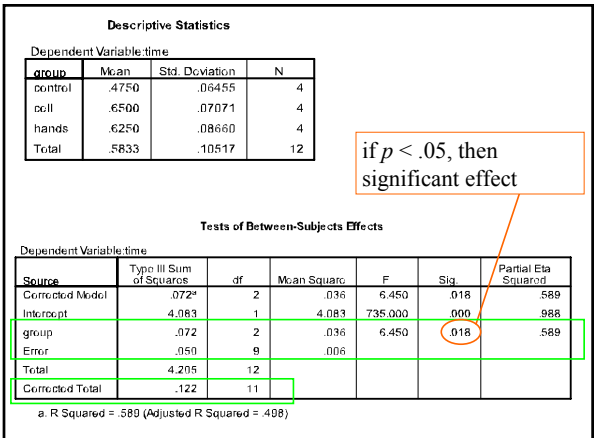

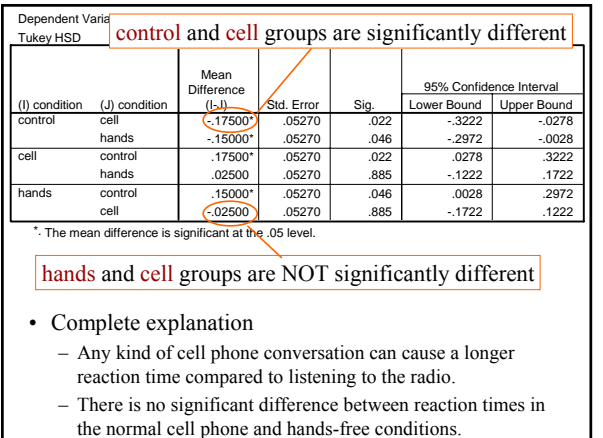

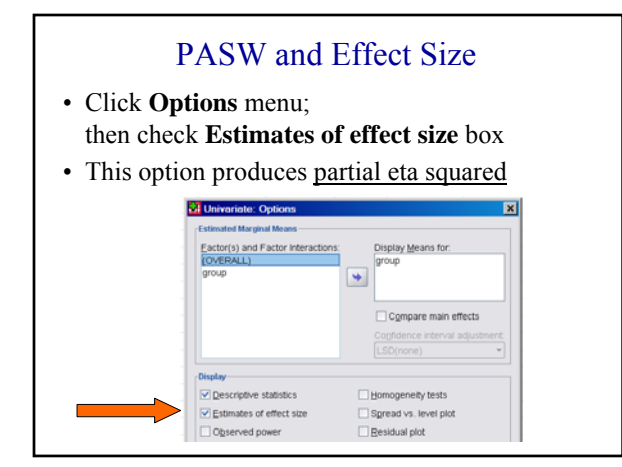

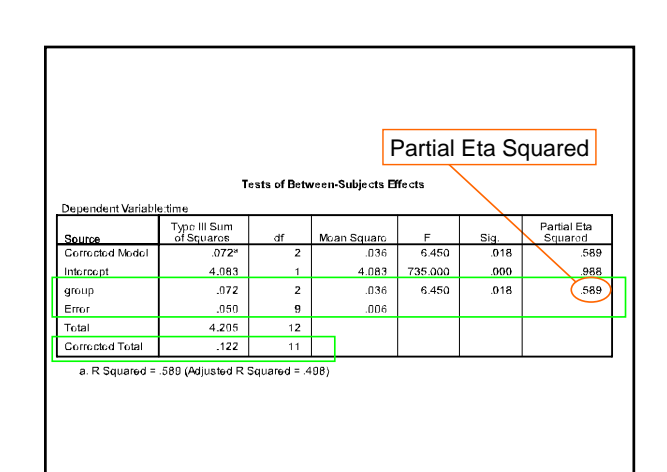

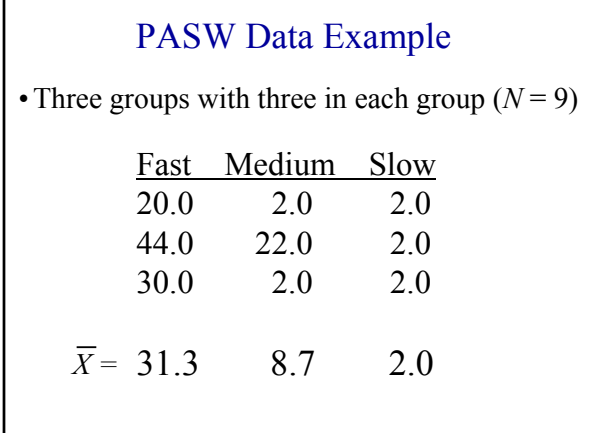

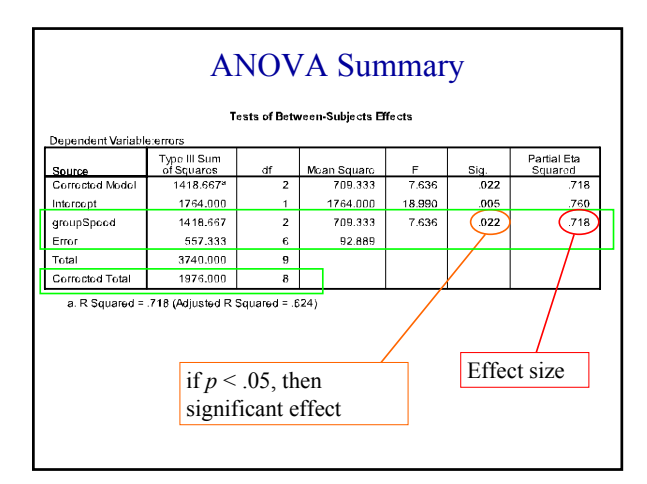

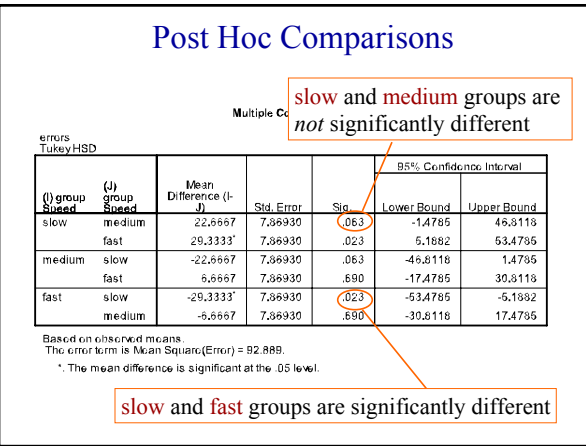

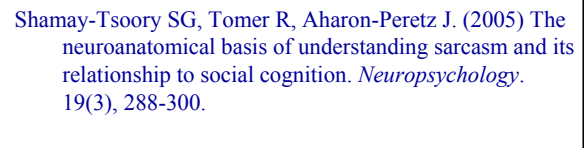

- A Sarcastic Version Item
	- Joe came to work, and instead of beginning to work, he sat down to rest.
	- His boss noticed his behavior and said, "Joe, don't work too hard!"
- A Neutral Version Item
	- Joe came to work and immediately began to work. His boss noticed his behavior and said, "Joe, don't work too hard!"
- Following each story, participants were asked: – Did the manager believe Joe was working hard?

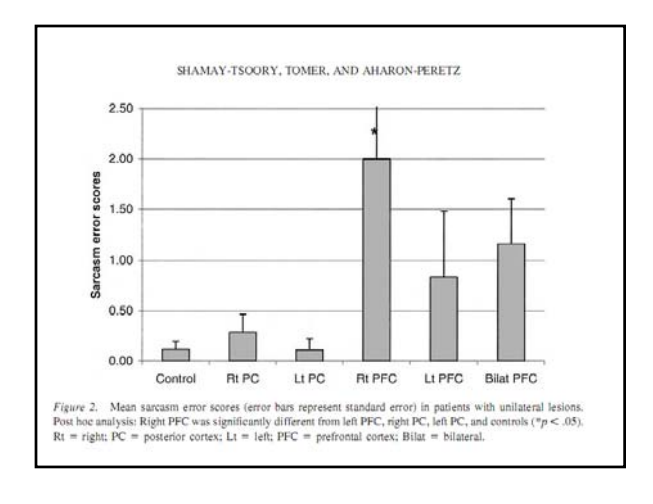